## L-GateのID・パスワードをコピペでお手軽に

1 PC >ドキュメント の中の、<br>  $\equiv$  \* をダブルクリック。

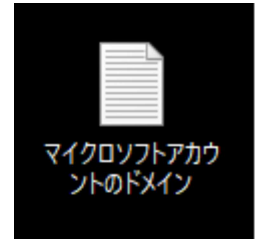

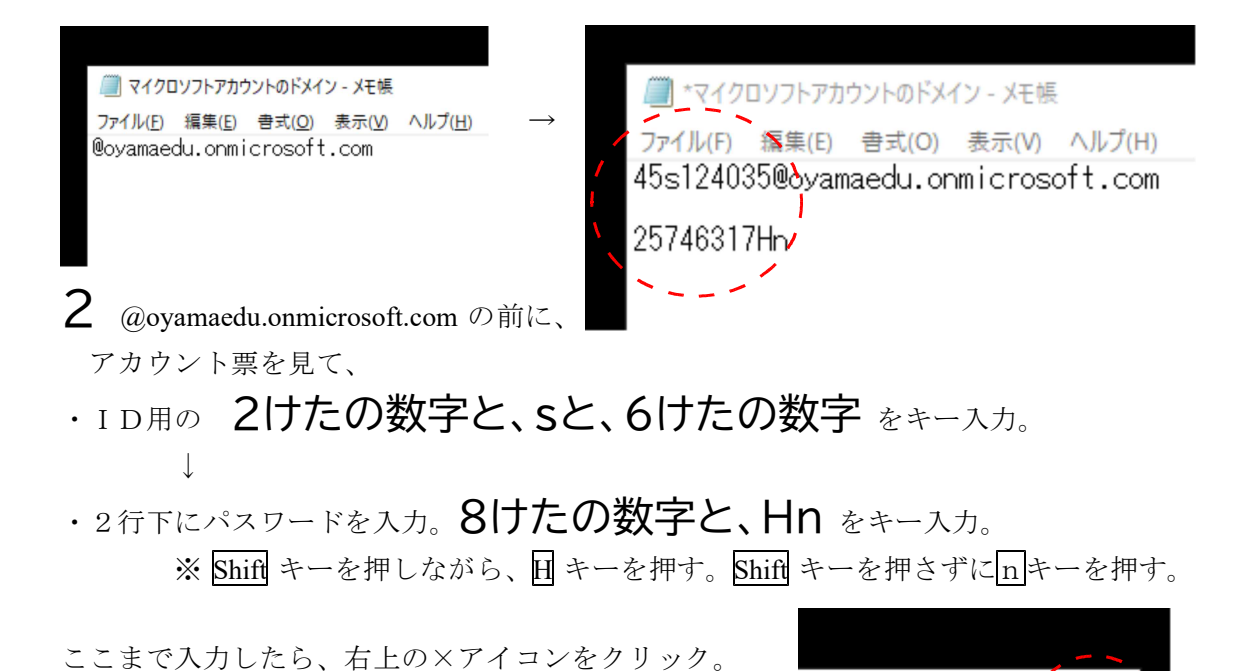

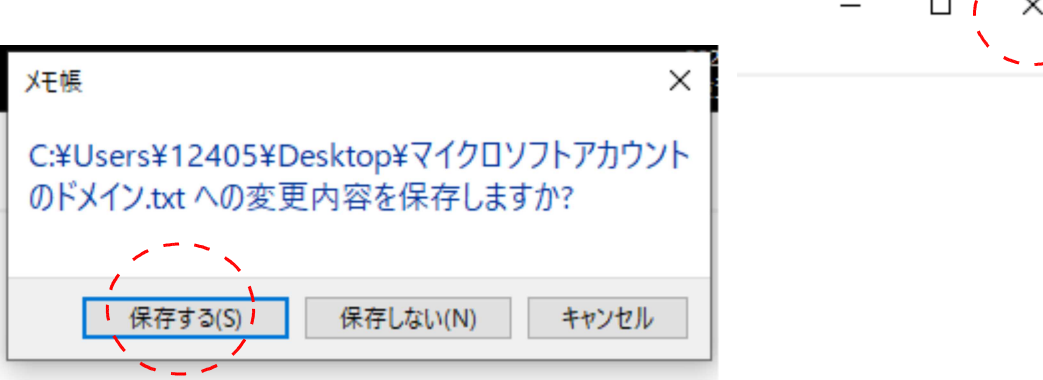

「保存する」をクリック。(保存を忘れたら作り直しです。)

これで、いつでも、PC >ドキュメントで、手軽にコピペできます。